### Announcements

- **Project #2 has been posted**
- **Term Paper assignment will be posted soon**
- **First exam is on Monday 10/9 (ten days from now).**

# JavaScript Overview

- **HTML/CSS is not really "programming"**
- **JavaScript is a "scripting" (lightweight programming) language.**
- **JavaScript programs can be embedded into web pages**
- **Web pages become "dynamic" (interactive)**
	- **Perform calculations**
	- **Respond to user's actions**
	- **Modify behavior based on circumstances**
	- **Repeat tasks/outputs**
	- **Communicate with server**
- **JavaScript is not Java**

# Where does JavaScript Code Go?

### **Ways to include JavaScript in your webpage:**

**1. As an attribute to a particular element:**

**<p onClick="…">Click this paragraph!</p>**

**2. On its own:**

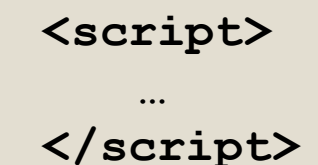

**3. In a separate file (ending with .js) <script src="myJavaScriptFile.js"></script>**

### Statements

- **A Javascript program is a series of** *statements*
- **Statements are individual instructions**
- **Statements are executed one-by one from the top down**

## Punctuation, Etc.

### **We recommend:**

- **End each statement with a semi-colon** – **JavaScript does not require it**
- **Use spacing (indenting, blank lines, etc.) to make code more readable**
	- **JavaScript ignores these extra spaces**

# **Strings**

**A** *string* **is a sequence of characters (symbols)**

**Use quotes (" ") or single quotes (' '):**

- **"This is a string"**
- **'This is a string'**

**Use + to** *concatenate* **(join) strings:** – **"This" + " is " + "a string"**

# **Output**

#### **Simple Pop-Up Box:**

**alert("Put message here!");**

### **Replace the content of an element:**

**myIdentifier.innerHTML = "something";**

**Append to the content of an element: myIdentifier.innerHTML += "more stuff";**

**Example: Output.html Try this one in different browsers!**

### Arithmetic Operators

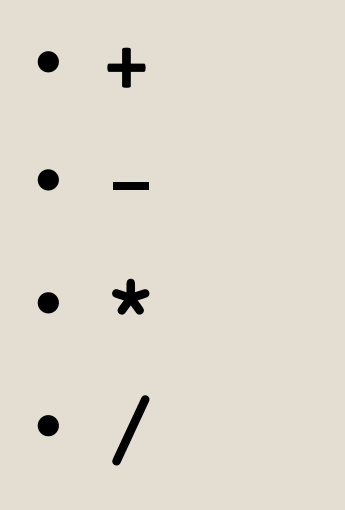

### **All work as expected!**

© 2017 Fawzi Emad, Computer Science news Email, Comparer Science<br>Department, UMCP

## Variables

- **Memory location with a name.**
- **Used to store a value**
- **Values can be numbers, strings, or objects**
- **Always use "var" to create a** *local* **variable**
- **Use** *assigment operator* **(=) to assign a value to a variable.**

```
var x;
x = 77;
var y = 22;
var z = 18.95;
var s = "Hello there.";
```
#### **Example: VariablesOutput.html**

# Names of Variables

#### **Rules**

- **May use letters, digits, underscore '\_'**
- **First character may not be a digit**
- **Avoid "reserved" words: alert, var, innerHTML, many others**

# "Good Form" for Variables

**Use "Camel Case":**

- **Lower-case letters**
- **First letter of subsequent words capitalized**
- **Examples of camel-case variable names:**
	- **temperature**
	- **userInput**
	- **numberOfPlayers**
	- **columnNumber**

## Names of Variables

### **Choose meaningful names:**

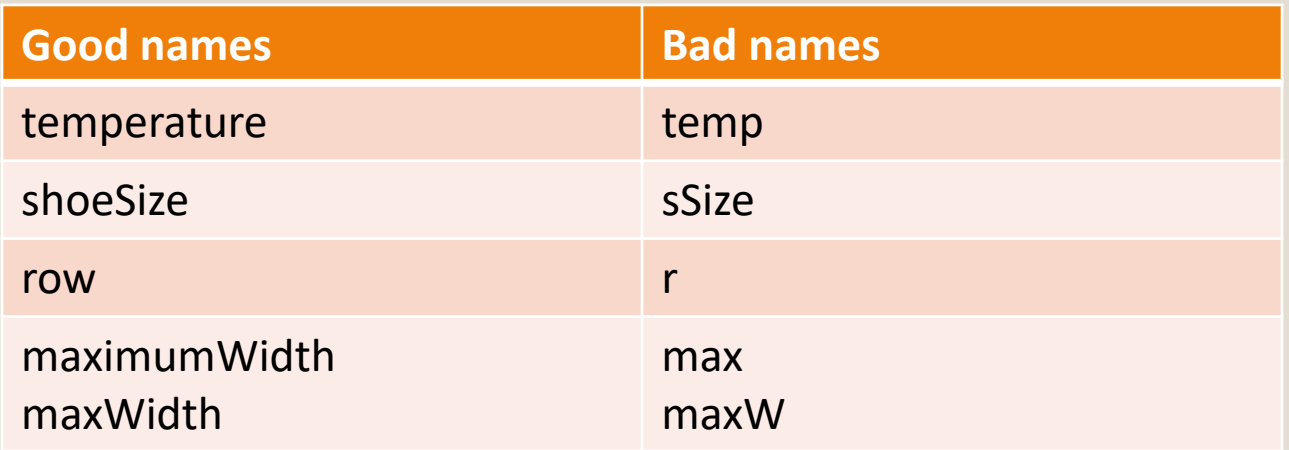

## Input

### **Use** *prompt* **function for basic dialog box:**

**var name = prompt("What is your name?");**

**Result will always be a string.**

**Example: Input.html**

© 2017 Fawzi Emad, Computer Science next Email, Compact Science<br>Department, UMCP 13

# Type Conversions

**Usually JavaScript automatically converts things:**

**string1 = "40"; string2 = "30"; product = string1 \* string2; // works**

**It doesn't always work out… Example: NumberConversion1.html**

# Type Conversions

#### **To convert from string to number:**

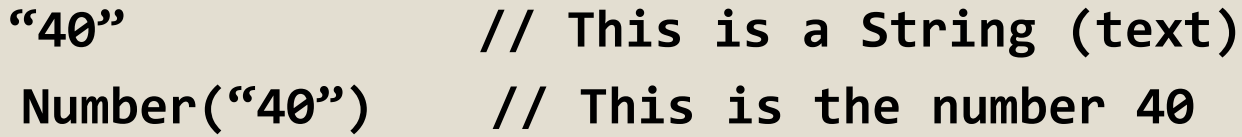

#### **Always Use Number function when prompting for a numerical value. (We should fix the "Input" example!)**

**var size = Number(prompt("Enter size: "));**

**Example: NumberConversion2.html**

## More Math…

### **There are lots of built-in math functions.**

**Examples:**

- **result = Math.abs(-7); // result will be 7**
- **result = Math.max(3, 23); // result will be 23**
- **result = Math.min(3, 23); // result will be 3**
- **result = Math.sqrt(16); // result will be 4**
- **result = Math.PI; // 3.1415926….**
- **result = Math.random(); // result will be a**
- 
- 
- 
- 
- 
- 
- **// random value**
- **// between 0 and 1**

### Comparisons and Boolean Variables

### **Comparison Operators**

**These work as you would expect:**

- **x < y**
- **x > y**
- **x <= y**
- **x >= y**

**These are "boolean expressions" (either true or false)**

# Equality Operators

### **Checking for equality is confusing**

#### **There are TWO equality operators:**

- **x == y true if x and y evaluate to the same value**
- **x === y true if x and y are the same TYPE and also evaluate to the same value**

**We strongly favor using === (You'll see why later…)**

#### **Example:**

**x = 5; y = "5"; x == y // this is true x === y // this is false**

#### **Example: Comparisons.html**

# Equality Operators

**Two more operators:**

 $x = y$  opposite of  $x == y$  $x' = y$  opposite of  $x == y$ 

### If-Statement

**Behavior depends on a "condition"…**

**Simple Example:**

```
x = Number(prompt("Enter first value: "));
y = Number(prompt("Enter second value: "));
if ( x < y ) {
     alert("THE FIRST VALUE WAS SMALLER");
}
alert("That was fun.");
```
#### **Example: IfStatements.html**

### If-Else-Statement

**Two possible paths – One or the other will happen…**

**Simple Example:**

```
x = Number(prompt("Enter first value: "));
y = Number(prompt("Enter second value: "));
if ( x === y ) {
     alert("THE VALUES ARE THE SAME");
} else {
     alert("THE VALUES ARE DIFFERENT");
}
alert("That was fun.");
```
#### **Example: IfElseStatements.html**

## Nested Conditionals

**Conditional statements can be nested inside each other:**

```
if (…) {
    if (…) {
    } else {
    }
} else {
    if (…) {
    }
}
```
**Example: Nested.html**

### Comments

### **Two styles available:**

# **/\* Put comment here. Comment Can span multiple lines… \*/**

### **// Put single-line comment here**